# ECE 60146 Homework 5

March 6, 2023

Alex Rogers roger299@purdue.edu

## 1 Introduction

This assignment is an introduction into using skip connections and creating a network for single object detection as well as creating and utilizing a custom dataset for training. It also gives experience with a well known and used dataset such as COCO. It also gives a brief introduction into performance metrics for classifiers and bounding box applications.

## 2 Custom COCO Image Classification Dataset

The COCO dataset was downloaded locally and then was processed using the code in section [5.1.](#page-6-0) As described by the assignment, only the three classes bus, cat, pizza were kept with the condition that a single dominant object of the class greater than 40,000 pixels was present. The code was designed to ensure there was only one of these dominant objects in the image and to ensure there were no duplicate images. Separate datasets were created for the train and validation sets using the corresponding COCO versions. In total, there were 3788 training images and 1971 validation images. A figure showing examples of the training set with the dominant image highlighted via the bounding box can be found in [1.](#page-1-0) Note that the pizza image in the bottom right of the figure has a bounding box which takes up the entire image and thus it can't be seen in the outputted image.

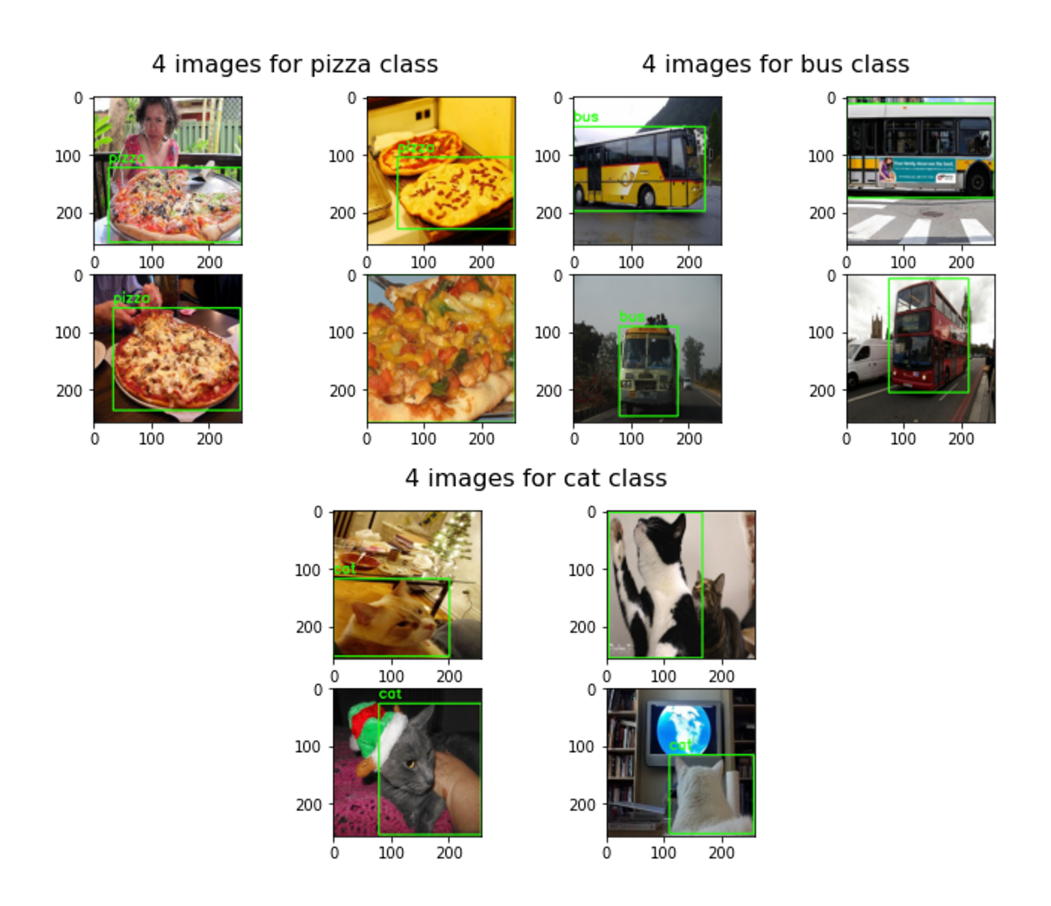

<span id="page-1-0"></span>Figure 1: Four Images for Each Class in Custom Dataset

## 3 Image Classification Using CNNs

A custom dataloader was first created in order to easily load in the custom dataset. This along with the code for the network architecture, training, testing, and data visualization can be found in section [5.2.](#page-10-0) The SkipBlock class is in this section as well which outlines the details of the created skip connection.

### 3.1 Mean Squared Error Regression Network

The first network created and trained was one using mean squared error for the bounding box regression task. This network had a total of 144 layers as determined by the net.parameters() logic we were given in the assignment. The loss of both the regression and classification tasks can be found in figure [2](#page-2-0) where 20 epochs with a learning rate of 1e−4 was used. The confusion matrix can be found in figure [3.](#page-2-1) The average classification accuracy for all three classes is 86.10% and the mean IOU is 0.576. An example of the ground truth and predicted bounding boxes for each image can be found in figure [4.](#page-3-0)

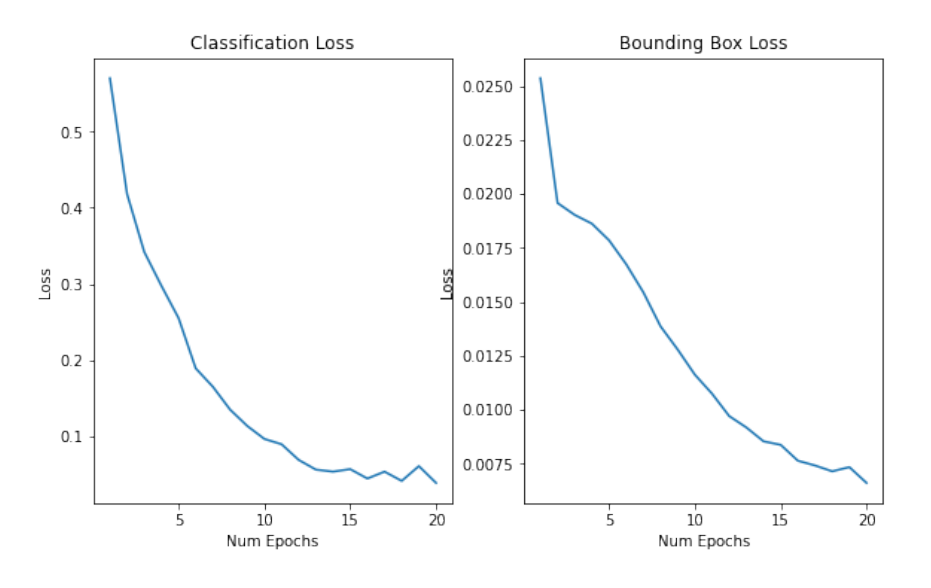

<span id="page-2-0"></span>Figure 2: Average Epoch Loss For MSE Network

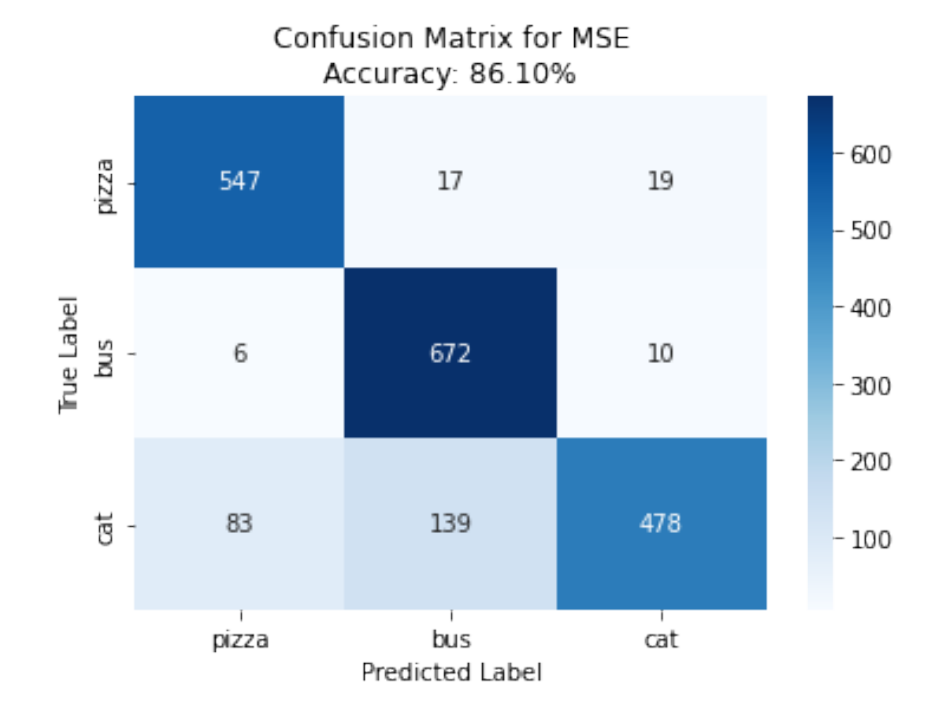

<span id="page-2-1"></span>Figure 3: Confusion Matrix for MSE Network

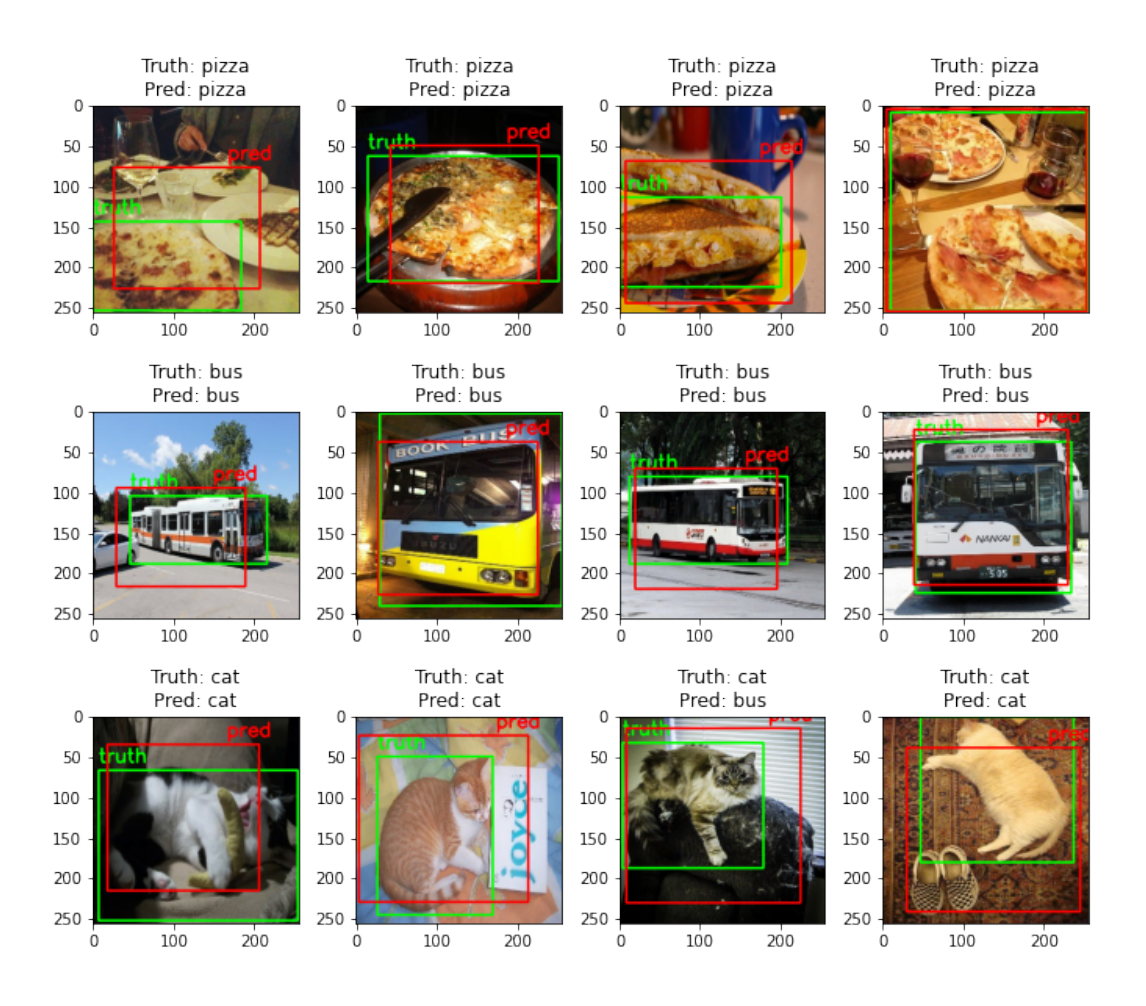

<span id="page-3-0"></span>Figure 4: Comparison of Ground Truth and Predicted BBox for MSE Network

#### 3.2 Complete IoU Regression Network

The second network created and trained was one using complete IoU (CIOU) for the bounding box regression task. This network also had a total of 144 layers as determined by the net.parameters() logic we were given in the assignment. The loss of both the regression and classification tasks can be found in figure [5](#page-4-0) where 20 epochs with a learning rate of  $1e - 4$  was used. The confusion matrix can be found in figure [6.](#page-4-1) The average classification accuracy for all three classes is 90.26% and the mean IOU is 0.645. An example of the ground truth and predicted bounding boxes for each image can be found in figure [7.](#page-5-0)

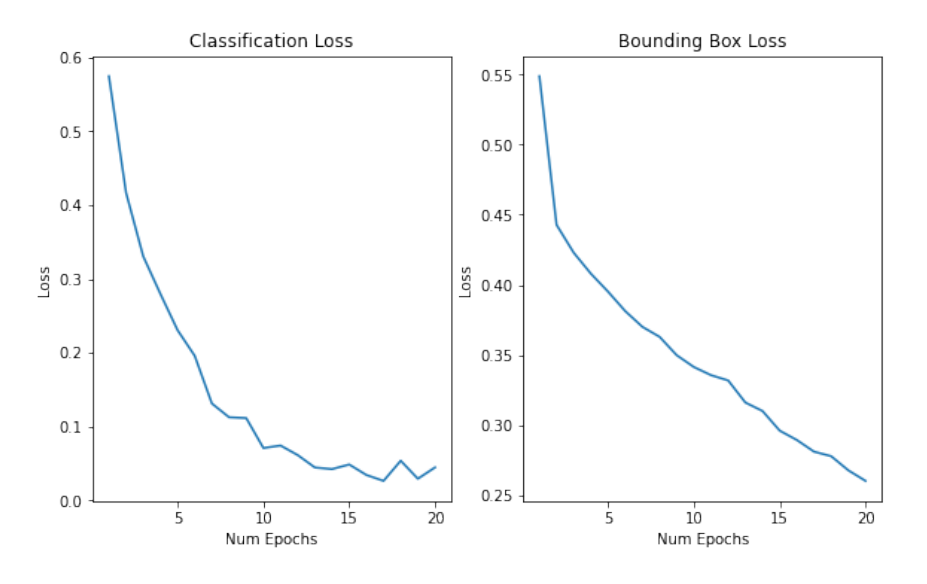

<span id="page-4-0"></span>Figure 5: Average Epoch Loss For CIOU Network

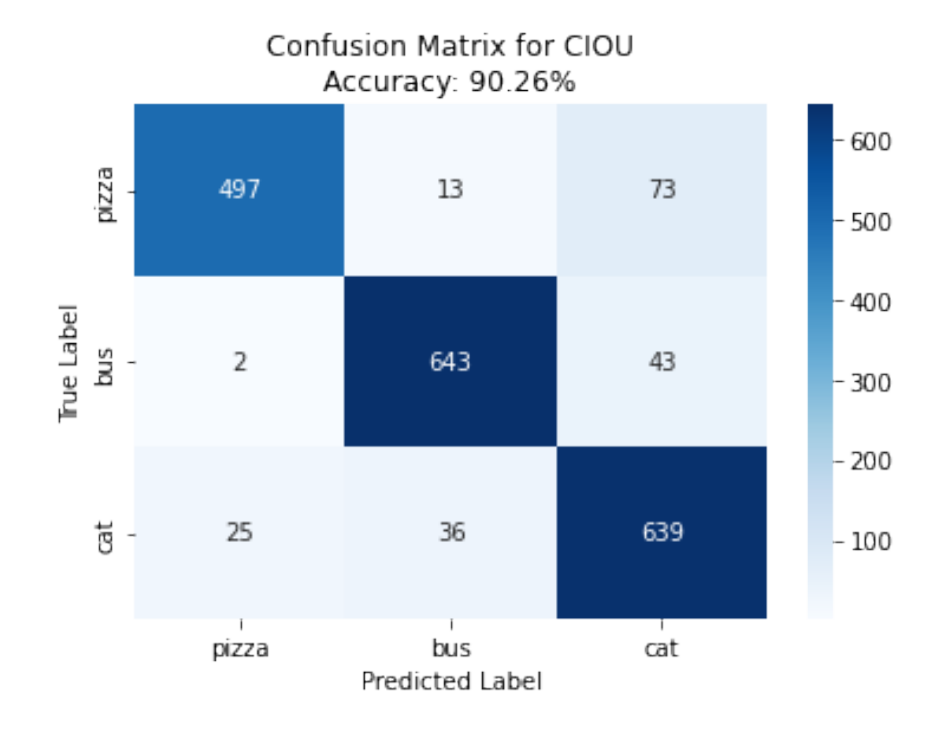

<span id="page-4-1"></span>Figure 6: Confusion Matrix for CIOU Network

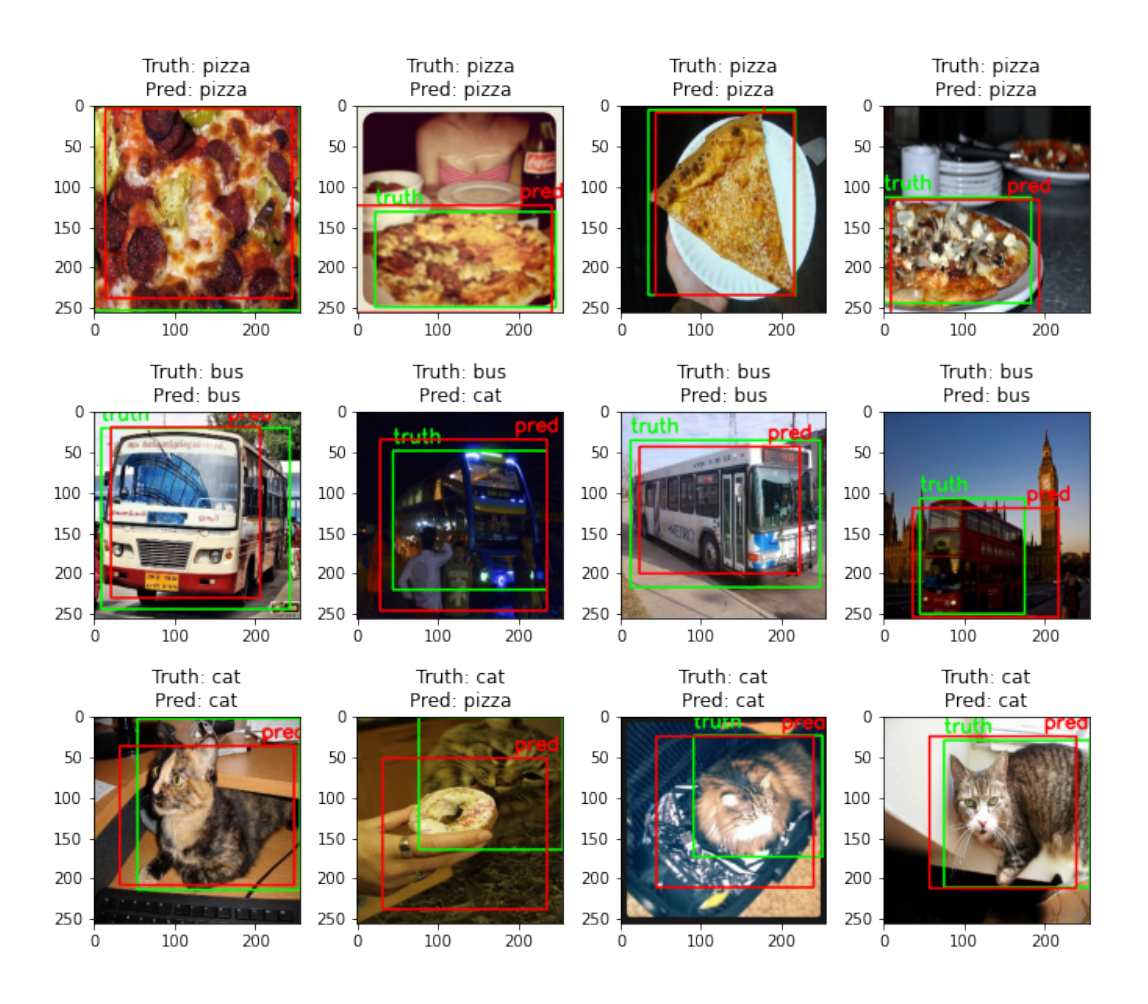

<span id="page-5-0"></span>Figure 7: Comparison of Ground Truth and Predicted BBox for CIOU Network

## 4 Concluding Discussion

In all, the classifier seems to work relatively well on the given dataset. All of the losses decrease during training and appear to approach some form of a minimum which is a good sign that the network is learning. The classification of the classes performs at a pretty high rate only missing a few of the weirder images. Looking at some of the images, it is obvious why the classifier performs poorly since it only has a portion of the object in view or there are multiple objects in the image. The multiple objects seemed to mess up the bounding box the most as it would identify a box covering most of the multiple objects image instead of just the dominant one. Despite this, it seems to draw the bounding boxes well for both loss functions. The CIOU loss function performs decently better than the MSE loss which makes sense since the MSE loss isn't specific to this task and thus has a very very small loss. There is certainly lots of room for improvement. Given more time, hyper parameter tuning could be performed in order to find the optimal learning rate, momentum, batch size, etc. I did a little bit of this, but did not have the time or resources to get the most out of it. Furthermore, changing the dataset to include images with only a single annotation regardless of size would likely help the bounding box success. Finally, the network layers could certainly be designed better should I have more time and knowledge. Someone with more experience could better determine which types of hidden layers to use and what the size of each should be.

## 5 Source Code

The source code was broken across two different files: custom\_dataset.py and hw5\_network.py.

#### <span id="page-6-0"></span>5.1 custom dataset.py

```
1 - 1112 The code in this file is used to generate the custom COCO dataset
3^{j} '''
4 from pycocotools.coco import COCO
5 import numpy as np
6 import matplotlib.pyplot as plt
7 from PIL import Image
8 import cv2
9 import json
10 import skimage
11 import json
12 from skimage import data, io, filters
13
14 def get_images_with_dominant_obj(coco, catIds):
15 """Find all the images that have a dominant object in them
16 """
17 return_images = {}
18
19 # get the unique images for the categories
20 uniqueImgIds = set()
21 for catId in catIds:
22 imgIds = coco.getImgIds(catIds=catId)
23 uniqueImgIds |= set(imgIds)
```

```
24
25 # loop through the categories
26 for i, img in enumerate(coco.loadImgs(list(uniqueImgIds))):
27 annIds = coco.getAnnIds(imgIds=img['id'], catIds=catIds, iscrowd=False)
28 anns = \text{coco}.\text{loadAnns}(\text{annIds})29
30 \quad \text{curr\_ann} = []31 # find the images with one dominant object
32 for ann in anns:
33 if ann['category_id'] in catIds and ann['area'] > 40000:
34 curr_ann.append(ann)
35 # make sure there is only one dominant object
36 if len(curr_ann) == 1:
37 assert img['id'] not in return_images, img['id']
38 return_images[img['id']] = {'coco_url': img['coco_url'], 'annotations': curr_ann[0]}
39
40 return return_images
41
42 def save_images(images, folder_name, coco_labels_inverse):
43 """Save images into custom dataset folder
44 """
45 labels = {}
46 # loop through all the images
47 for i, (k, img) in enumerate(images.items()):
48 if i % 100 == 0:
49 print(i)
50
51 # read image from coco API and convert
52 \qquad I = io. \text{imread}(\text{img}['coco\_url'])53 if len(I.shape) == 2:
54 I = skimage.color.gray2rgb(I)
55 image = np.uint8(I)
56 h, w, c = image.shape
57
58 # resize image and bounding boxes
59 xFactor = 256 / w
60 yFactor = 256 / h61 image = cv2.resize(image, (256, 256))
62 curr_bbox = img['annotations']['bbox']
63 new_bbox = [curr_bbox[0]*xFactor, curr_bbox[1]*yFactor,64 curr_bbox[2]*xFactor, curr_bbox[3]*yFactor]
```

```
65 label = coco_labels_inverse[img['annotations']['category_id']]
66
67 # save image and label for image
68 image_name = f'_{i} [label].jpg'
69 assert image_name not in labels
70 labels[image_name] = {'label': label, 'bbox': new_bbox}
71 image = cv2.cvtColor(image, cv2.COLOR_BGR2RGB)
72 cv2.imwrite(f'custom_dataset/{folder_name}/{i}_{label}.jpg', image)
73
74 return labels
75
76 def display_class_images(imageBoxes, class_num, class_list):
77 """Display class_num number of images for a given class
78 """
79 imgs = []
80 for k, v in imageBoxes.items():
81 if len(imgs) == 4:
82 break
83 if v['label'] == class_num:
84 image = np.uint8(Image.open(f'custom_dataset/train/{k}'))
85 [x, y, w, h] = v['bbox']86 # draw bounding boxes
\text{image} = \text{cv2}.\text{rectangle}(\text{image}, (\text{int}(x), \text{int}(y)), (\text{int}(x + w), \text{int}(y + h)), (36,255,12), 2)88 image = cv2.putText(image, class_list[v['label']), (int(x), int(y - 10)),
89 cv2.FONT_HERSHEY_SIMPLEX, 0.8 , (36,255,12), 2)
90 imgs.append(image)
91
92 fig, ax = plt.subplots(2,2)93 ax[0,0].imshow(imgs[0])
94 ax[0,1].imshow(imgs[1])
95 ax[1,0].imshow(imgs[2])
96 ax[1,1].imshow(imgs[3])
97 fig.suptitle(f"4 images for {class_list[class_num]} class", fontsize=16)
98
99 if __name__ == '__main__':
100 class_list = ['pizza', 'bus', 'cat']
101
102 cocoTrain = COCO('annotations/instances_train2014.json')
103 cocoVal = COCO('annotations/instances_val2014.json')
104
105 catIdsTrain = cocoTrain.getCatIds(catNms=class_list)
```

```
106 catIdsVal = cocoVal.getCatIds(catNms=class_list)
107
108 # create train and validation sets
109 trainImages = get_images_with_dominant_obj(cocoTrain, catIdsTrain)
110 valImages = get_images_with_dominant_obj(cocoVal, catIdsVal)
111
112 # pulled from the homework assignment example code
113 categories = cocoTrain.loadCats(catIdsTrain)
114 coco_labels_inverse_train = {}
115 for idx, in_class in enumerate(class_list):
116 for c in categories:
117 if c['name'] == in_class:
118 coco_labels_inverse_train[c['id']] = id
119
120 # pulled from the homework assignment example code
121 categories = cocoVal.loadCats(catIdsVal)
122 coco_labels_inverse_val = {}
123 for idx, in_class in enumerate(class_list):
124 for c in categories:
125 if c['name'] == in_class:
126 coco_labels_inverse_val[c['id']] = id127
128 # save images and get annotations
129 trainImageBoxes = save_images(trainImages, 'train', coco_labels_inverse_train)
130 valImageBoxes = save_images(valImages, 'val', coco_labels_inverse_val)
131
132 # save annotations
133 with open("custom_dataset/train_labels.json", "w") as f:
134 json.dump(trainImageBoxes, f)
135 with open("custom_dataset/val_labels.json", "w") as f:
136 json.dump(valImageBoxes, f)
137
138 print(len(trainImages))
139 print(len(valImages))
140
141 display_class_images(trainImageBoxes, 0, class_list)
142 display_class_images(trainImageBoxes, 1, class_list)
143 display_class_images(trainImageBoxes, 2, class_list)
```
#### <span id="page-10-0"></span>5.2 hw5 network.py

```
1 '''''
2 The code in this file lays out the model architecture and the training routine
3^{3} ''''
4 import numpy as np
5 import matplotlib.pyplot as plt
6 from PIL import Image
7 import os
8 import glob
9 from sklearn.metrics import confusion_matrix, accuracy_score
10 import seaborn as sns
11 import torchvision
12 import torchvision.transforms as tvt
13 import torch
14 import torch.nn as nn
15 import torch.nn.functional as F
16 import cv2
17 import json
18 from tqdm.notebook import trange, tqdm
19
20 class MyDataset(torch.utils.data.Dataset):
21 """Class to load in custom COCO dataset
22 """
23 def __init__(self, root, label_file):
24 super()._init_()
25 self.root = root
26 self.label_dict = {0:'pizza', 1:'bus', 2: 'cat'}
27
28 with open(label_file, 'r') as f:
29 self.labels = json.load(f)
30
31 # referenced https://stackoverflow.com/questions/26392336/
32 # importing-images-from-a-directory-python-to-list-or-dictionary
33 # to determine how to find all image file names
34 self.image_files = glob.glob(os.path.join(self.root, '*.jpg'))
35
36 def __len__(self):
37 return len(self.image_files)
38
39 def __getitem__(self, index):
```

```
40 # open image and get label
41 pil_img = Image.open(self.image_files[index])
42 curr_label_info = self.labels[os.path.basename(self.image_files[index])]
43 label = torch.tensor(curr_label_info['label'])
44
45 # get bbox info
46 bbox = curr_label_info['bbox']
47 [x, y, w, h] = bbox48 bbox = torch.tensor([x, y, x+w, y+h])
49
50 # perform RGB and tensor transforms
51 if pil_img.mode != "RGB":
52 pil_img = pil_img.convert(mode="RGB")
53 transforms = tvt.Compose([
54 tvt.ToTensor()
55 ])
56 transformed_img = transforms(pil_img)
57 assert transformed_img.shape == torch.Size([3,256,256])
58
59 # normalize bbox to be in range [0,1]
60 bbox = torch.div(bbox, transformed_img.shape[1])
61 assert torch.max(bbox) \leq 162
63 return transformed_img, label.squeeze(), bbox.squeeze()
64
65 class SkipBlock(nn.Module):
66 """Skip Connection Layer with option to downsample tensor
67 """
68 def __init__(self, in_ch, out_ch, downsample=False):
69 super(SkipBlock, self).__init__()
70 self.downsample = downsample
71 if self.downsample:
72 self.downsampler = nn.Conv2d(in_ch, out_ch, (3,3), stride=2)
73
74 self.in_ch = in_ch
75 self.out_ch = out_ch
76 self.conv1 = nn.Conv2d(in_ch, out_ch, (3,3), stride=1, padding=1)
77 self.bn1 = nn.BatchNorm2d(out_ch)
78
79 # different logic for when in_ch == out_ch
80 if self.in_ch == self.out_ch:
```

```
81 self.conv2 = nn.Conv2d(in_ch, out_ch, (3,3), stride=1, padding=1)
s_2 self.bn2 = nn.BatchNorm2d(out_ch)
83 # downsample layer sizes are different too
84 if self.downsample:
85 self.downsampler_out = nn.Conv2d(in_ch, out_ch, (3,3), stride=2)
86 self.downsampler_identity = nn.Conv2d(in_ch, out_ch, (3,3), stride=2)
87 else:
88 self.conv2 = nn.Conv2d(out_ch, out_ch, (3,3), stride=1, padding=1)
89 self.bn2 = nn.BatchNorm2d(out_ch)
90 # downsample layer sizes are different too
91 if self.downsample:
92 self.downsampler_out = nn.Conv2d(out_ch, out_ch, (3,3), stride=2)
93 self.downsampler_identity = nn.Conv2d(in_ch, out_ch, (3,3), stride=2)
94
95 self.relu = nn.ReLU(True)
96 return
97
98 def forward(self, x):
99 # store input for skip connection
100 identity = x
101
102 # run input through two conv and bn layers
_{103} out = self.conv1(x)
_{104} out = self.bn1(out)
105 out = self.relu(out)
106 out = self.conv2(out)
107 out = self.bn2(out)
108
109 # downsample output and identity if necessary
110 if self.downsample:
111 out = self.downsampler_out(out)
112 identity = self.downsampler_identity(identity)
113
114 # combine input with output
115 out += identity
116 out = self.relu(out)
117
118 return out
119
120 class FlattenForLinear(nn.Module):
121 """Custom module to flatten tensor for input into fc layers
```

```
\frac{122}{\pi} """
123 def __init__(self):
124 super(FlattenForLinear, self).__init__()
125 def forward(self, x):
126 return x.view(x.shape[0], -1)
127
128 class HW5Net(nn.Module):
129 """Resnet-based encoder that consists of a few downsampling + several Resnet
130 blocks as the backbone and two prediction heads.
131 NOTE: THIS FUNCTION IS DERIVED FROM THE ONE PROVIDED IN THE HOMEWORK.
132 MODIFICATIONS WERE MADE IN THE NECESSARY PARTS
133 """
134 def __init__(self, input_nc, output_nc, ngf=8, n_blocks=4):
135 assert (n_b)locks >= 0)
136 super(HW5Net, self).__init__()
137 # The first conv layer
138 model = [nn.ReflectionPad2d(3),139 nn.Conv2d(input_nc, ngf, kernel_size=7, padding=0),
140 nn.BatchNorm2d(ngf),
141 nn.ReLU(True)]
142
143 # Add downsampling layers
144 n_downsampling = 4145 for i in range(n_downsampling):
146 mult = 2 ** i
147 model += [nn.Conv2d(ngf * mult, ngf * mult * 2
148 , kernel_size=3, stride=2, padding=1),
149 nn.BatchNorm2d(ngf * mult * 2),
150 nn.ReLU(True)]
151
152 # Add your own ResNet blocks
153 ## most of code below is all my own (code above is from assignment) ##
154 mult = 2 ** n_downsampling
155 for i in range(n_blocks):
156 model += [SkipBlock(ngf * mult, ngf * mult, downsample=False)]
157 self.model = nn.Sequential(*model)
158
159 #### The classification head ####
160 n_downsampling = 3
161 skip_out = ngf * mult
162 class_head = []
```

```
164 # use skip blocks to downsample tensor before linear layers
165 for i in range(n_downsampling):
166 mult = 2 ** i
167 class_head += [SkipBlock(skip_out * mult, skip_out * mult * 2,
168 downsample=True)]
169 # linear layers to get output classes
170 class_head += [FlattenForLinear(),
171 nn.Linear(skip_out * mult * 2, int(skip_out * mult / 16)),
172 nn.ReLU(True),
173 nn.Linear(int(skip_out * mult / 16), output_nc)]
174
175 self.class_head = nn.Sequential(*class_head)
176
177 #### The bounding box regression head ####
178 bbox_head = []
179 n_downsampling = 3
180
181 # use skip blocks to downsample tensor before linear layers
182 for i in range(n_downsampling):
183 mult = 2 ** i
184 bbox_head += [SkipBlock(skip_out * mult, skip_out * mult * 2,
185 downsample=True)]
186 # linear layers to get output classes
187 bbox_head += [FlattenForLinear(),
188 nn.Linear(skip_out * mult * 2, int(skip_out * mult / 16)),
189 nn. ReLU(True),
190 nn.Linear(int(skip\_out * mult / 16), 4)]191 self.bbox_head = nn.Sequential(*bbox_head)
192
193 def forward(self, input):
194 ft = self.model(input)
195 cls = self.class_head(ft.clone())
196 bbox = self.bbox_head(ft.clone())
197 return cls, bbox
198
199 def train(net, data_loader, criterion_bbox_type, device, num_epochs=20):
200 all_epoch_loss_cls = []
201 all_epoch_loss_bbox = []
202
203 net = net.to(device)
```

```
204 net.train()
205 criterion_cls = torch.nn.CrossEntropyLoss()
206 optimizer = torch.optim.Adam(
207 net.parameters(), lr=1e-4, betas=(0.9, 0.99))
208
209 # run training for all epochs (tqdm displays progress bar)
210 for epoch in tqdm(range(num_epochs), desc=" epochs", position=0):
211 # keep track of different running losses
212 running_loss_cls = 0.0
213 running_loss_bbox = 0.0
214 epoch_loss_cls = 0.0215 epoch_loss_bbox = 0.0
216
217 # loop through data in train dataset
218 pbar = tqdm(data_loader, desc=" data loader", position=1)
219 for i, data in enumerate(pbar):
220 inputs, labels, bboxes = data
221 inputs = inputs.to(device)
222 labels = labels.to(device)
223 bboxes = bboxes.to(device)
224
225 optimizer.zero_grad()
226 outputs_cls, outputs_bbox = net(inputs)
227
228 # compute loss for classification
229 loss_cls = criterion_cls(outputs_cls, labels)
230 loss_cls.backward(retain_graph=True)
231
232 # choose correct loss function for regression
233 if criterion_bbox_type == 'MSE':
234 criterion_bbox = torch.nn.MSELoss()
235 loss_bbox = criterion_bbox(outputs_bbox, bboxes)
236 elif criterion_bbox_type == 'CIOU':
237 loss_bbox = torchvision.ops.complete_box_iou_loss(outputs_bbox, bboxes,
238 reduction='mean')
239 else:
240 assert False, 'Invalid Criterion Type for bbox'
241
242 loss_bbox.backward()
243 optimizer.step()
244
```

```
245 # update running losses
246 running_loss_cls += loss_cls.item()
247 running_loss_bbox += loss_bbox.item()
248 epoch_loss_cls += loss_cls.item()
249 epoch_loss_bbox += loss_bbox.item()
250
251 # display progress as it trains
252 pbar.set_description(f'loss_cls: {epoch_loss_cls/(i+1):.3f} \
253 loss_bbox: {epoch_loss_bbox/(i+1):.3f}')
254 if (i+1) \% 100 == 0:
255 print("[epoch: %d, batch: %5d] loss_cls: %.3f loss_bbox: %.3f" \
256 % (epoch + 1, i + 1, running_loss_cls / 100, running_loss_bbox / 100))
257 running_loss_cls = 0.0
258 running loss_bbox = 0.0259 all_epoch_loss_cls.append(epoch_loss_cls / (i+1))
260 all_epoch_loss_bbox.append(epoch_loss_bbox / (i+1))
261
262 return all_epoch_loss_cls, all_epoch_loss_bbox
263
264 def graph_loss(epoch_loss_cls, epoch_loss_bbox):
265 """This function graphs the loss for the classification and regression
266 """
267 num_epochs = len(epoch_loss_cls)
268 fig, ax = plt.subplots(1,2)269 fig.set_size_inches(9.5, 5.5)
270
271 # plot classification loss
272 ax[0].plot(list(range(1,num_epochs+1)), epoch_loss_cls)
273 ax[0].set_xlabel('Num Epochs')
274 ax[0].set_ylabel('Loss')
275 ax[0].set_title('Classification Loss')
276
277 # plot regression loss
278 ax[1].plot(list(range(1,num_epochs+1)), epoch_loss_bbox)
279 ax[1].set_xlabel('Num Epochs')
280 ax[1].set_ylabel('Loss')
281 ax[1].set_title('Bounding Box Loss')
282 plt.show()
283
284 class EvaluateModel():
285 """Class to perform various evaluations on the validation set
```

```
286 """
287 def __init__(self, net, name, data_loader, epoch_loss_cls, epoch_loss_bbox, num_comp=4):
288 self.net = net
289 self.name = name
290 self.data_loader = data_loader
291 self.labels = ['pizza','bus','cat']
292 self.epoch_loss_cls = epoch_loss_cls
293 self.epoch_loss_bbox = epoch_loss_bbox
294 self.num_epochs = len(self.epoch_loss_cls)
295 self.num_comp = num_comp
296
297 def perform_inference(self):
298 self.net.eval()
299
300 self.y_true = []
301 self.y_pred = []302 self.bbox_true = []
303 self.bbox_pred = []
304
305 self.compare_dict = {'pizza': [], 'bus': [], 'cat': []}
306
307 for i, data in enumerate(self.data_loader):
308 inputs, labels, bboxes = data
309 inputs = inputs.to(device)
310
311 # put data through model
312 outputs_cls, outputs_bbox = self.net(inputs)
313 outputs_cls = torch.argmax(outputs_cls, dim=1)
314
315 # move outputs to numpy on cpu
316 labels = labels.numpy()
317 bboxes = bboxes.numpy()
318 outputs_cls = outputs_cls.detach().cpu().numpy()
319 outputs_bbox = outputs_bbox.detach().cpu().numpy()
320 inputs = inputs.detach().cpu().numpy()
321
322 # track image, label, bbox groupings for later display
323 for label, image, true_bbox, pred_bbox, pred_label in \
324 zip(labels, inputs, bboxes, outputs_bbox, outputs_cls):
325 curr_label = self.labels[label]
326 # only save the number desired by the user
```

```
327 if len(self.compare_dict[curr_label]) < self.num_comp:
328 self.compare_dict[curr_label].append({'img': image.transpose(1,2,0).copy(),
329 'pred_label': self.labels[pred_label],
330 330 The set of the set of the set of the set of the set of the set of the set of the set of the set of the set of the set of the set of the set of the set of the set of the set of the set of the set of the set of the 
331 'pred_bbox': pred_bbox': pred_bbox*image.shape[1]})
332
333 # track data for confusion matrix
334 self.y_true.extend(labels)
335 self.y_pred.extend(outputs_cls)
336
337 # track data for IOU metrics
338 self.bbox_true.extend(bboxes)
339 self.bbox_pred.extend(outputs_bbox)
340
341 def confusion_matrix(self):
342 # plot confusion matrix and accuracy score
343 conf_mat = confusion_matrix(self.y_true, self.y_pred)
344 acc_score = accuracy_score(self.y_true, self.y_pred)
345
346 sns.heatmap(conf_mat, cmap='Blues', annot=True, fmt='g',
347 xticklabels=self.labels, yticklabels=self.labels)
348 plt.xlabel('Predicted Label')
349 plt.ylabel('True Label')
350 plt.title(f'Confusion Matrix for {self.name}\nAccuracy: {acc_score*100:.2f}%')
351 plt.show()
352
353 def IOU_metrics(self):
354 # calculate mean iou
355 running_iou = 0
356 for true, pred in zip(self.bbox_true, self.bbox_pred):
357 true = torch.tensor(true)
358 pred = torch.tensor(pred)
359 running_iou += torchvision.ops.box_iou(true.unsqueeze(0), pred.unsqueeze(0))
360
361 mean_iou = running_iou / len(self.bbox_true)
362 print(f'Mean IOU: {float(mean_iou.squeeze())}')
363
364 def show_bbox_inference(self):
365 # loop through saved images from validation loop
366 for label, images in self.compare_dict.items():
367 # fig, ax = plt.subplots(int(self.num\_comp / 2), int(self.num\_comp / 2))
```

```
368 fig, ax = plt.subplots(1, self.num\_comp)369 fig.set_size_inches(9.5, 5.5)
370 ax = ax.flatten()
371
372 # loop through image for a given class
373 for i, img_dict in enumerate(images):
374 img = img_dict['img']
375
376 # draw ground truth bbox
377 [x1_gt,y1_gt,x2_gt,y2_gt] = img_dict['true_bbox']
378 img = cv2.rectangle(img, (int(x1_gt), int(y1_gt)),
379 (int(x2_gt), int(y2_gt)), (0,1,0), 2)
380 \text{img} = \text{cv2.putText}(\text{img}, \text{f'truth}', (\text{int(x1_gt)}, \text{int(y1_gt - 10)}),381 cv2.FONT_HERSHEY_SIMPLEX, 0.8 , (0,1,0), 2)
382
383 # draw prediction bbox
384 [x1_pred,y1_pred,x2_pred,y2_pred] = img_dict['pred_bbox']
385 img = cv2.rectangle(img, (int(x1_pred), int(y1_pred)),
386 (int(x2_pred), int(y2_pred)), (1,0,0), 2)
387 img = cv2.putText(img, f'pred',
388 (int(x2_pred-40), int(y1_pred - 10)),
389 cv2.FONT_HERSHEY_SIMPLEX, 0.8 , (1,0,0), 2)
390 img[img > 1] = 1391 img[img < 0] = 1
392 ax[i].imshow(img)
393 ax[i].set_title(f'Truth: {label}\nPred: {img_dict["pred_label"]}')
394
395 plt.tight_layout()
396 plt.show()
397
398 if \_name\_ == '\_main'_:
399 device = torch.device("cuda" if torch.cuda.is_available() else "cpu")
400 print(device)
401
402 #### MSE NETWORK ####
403 train_dataset = MyDataset('custom_dataset/train', 'custom_dataset/train_labels.json')
404 val_dataset = MyDataset('custom_dataset/val', 'custom_dataset/val_labels.json')
405
406 train_batch_size = 16
407 train_data_loader = torch.utils.data.DataLoader(train_dataset, batch_size=train_batch_size, shuffle=True)
408
```

```
409 net_mse = HW5Net(3, 3)
410 num_layers = len(list(net_mse.parameters()))
411 print(f'Num layers: {num_layers}')
412
413 # train network
414 num_epochs = 20
415 all_epoch_loss_cls, all_epoch_loss_bbox = train(net_mse, train_data_loader,
416 'MSE', device, num_epochs=num_epochs)
417
418 # perform validation
419 val_batch_size = 16
420 val_data_loader = torch.utils.data.DataLoader(val_dataset,
{\tt batch\_size=val\_batch\_size},422 shuffle=True)
423
424 eval = EvaluateModel(net_mse, 'MSE', val_data_loader,
425 all_epoch_loss_cls, all_epoch_loss_bbox)
426 graph_loss(all_epoch_loss_cls, all_epoch_loss_bbox)
427 eval.perform_inference()
428 eval.confusion_matrix()
429 eval.show_bbox_inference()
430 eval.IOU_metrics()
431
432 #### CIOU NETWORK ####
433 net_ciou = HW5Net(3, 3)
434 num_layers = len(list(net_ciou.parameters()))
435 print(f'Num layers: {num_layers}')
436
437 # train network
438 num_epochs = 20
439 all_epoch_loss_cls, all_epoch_loss_bbox = train(net_ciou, train_data_loader,
440 'CIOU', device, num_epochs=num_epochs)
441
442 # perform validation
443 eval = EvaluateModel(net_ciou, 'CIOU', val_data_loader,
444 all_epoch_loss_cls, all_epoch_loss_bbox)
445 graph_loss(all_epoch_loss_cls, all_epoch_loss_bbox)
446 eval.perform_inference()
447 eval.confusion_matrix()
448 eval.show_bbox_inference()
449 eval.IOU_metrics()
```